## *Tutorial para el Juego*

Utiliza esta plantilla para diseñar y desarrollar un juego a través de un enfoque de Aprendizaje Basado en el Juego (GBL).

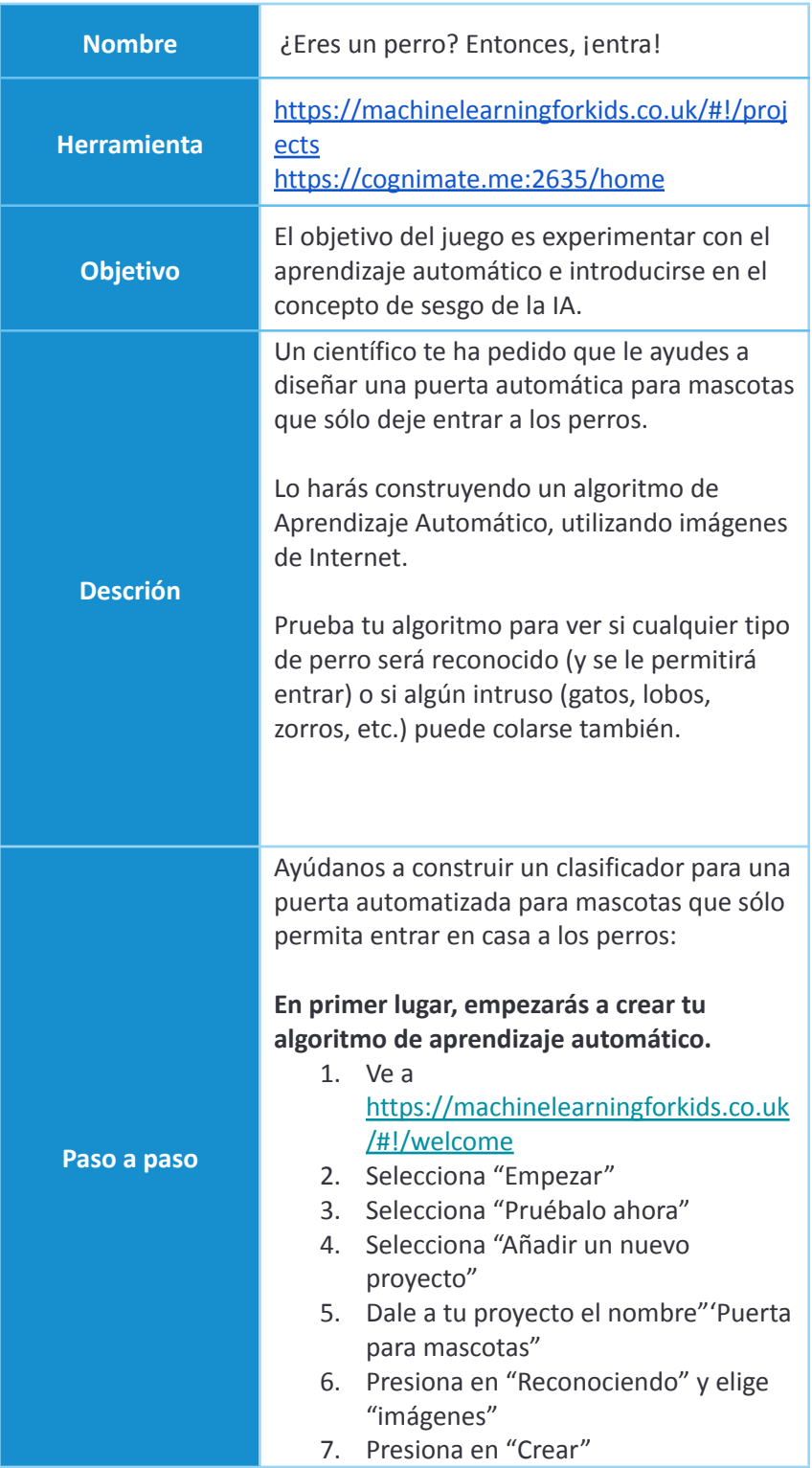

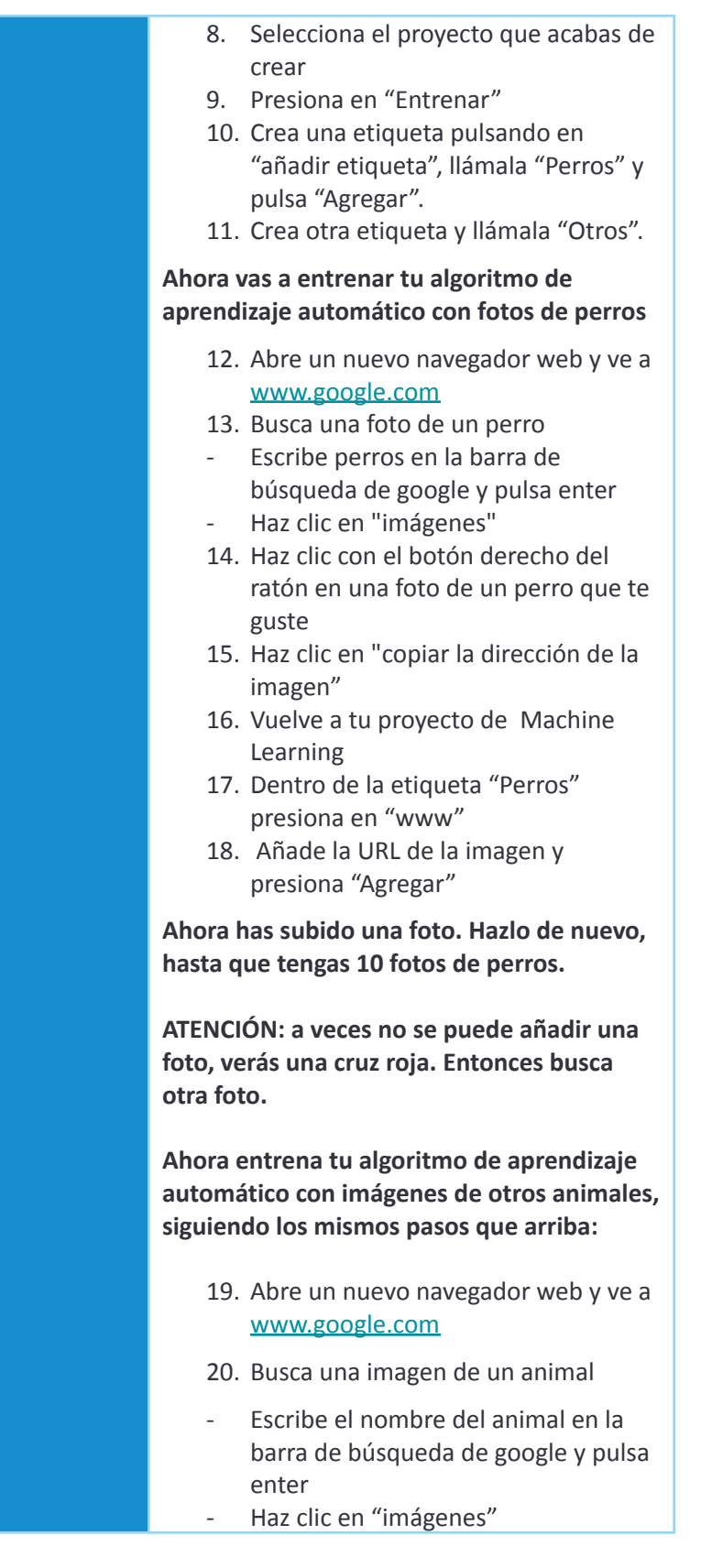

21. Haz clic con el botón derecho del ratón en una foto de un animal (que no sea un perro) que te guste 22. Haz clic en "copiar la dirección de la imagen" 23. Vuelve a tu proyecto de Machine Learning 24. Dentro de la etiqueta "Otros" presiona en "www " 25. Añade la URL de la imagen y presiona "Agregar" **Ahora has subido una foto. Hazlo de nuevo, hasta que tengas 10 fotos de otros animales que no sean perros. ATENCIÓN: a veces no se puede añadir una foto, verás una cruz roja. Entonces busca otra foto. Ahora le darás a tu algoritmo de Machine Learning la posibilidad de aprender:** 26. Presiona en "volver al proyecto", selecciona "Aprender&Probar" y después en "Entrena un nuevo modelo" **Ahora vas a probar tu algoritmo de Machine Learning y ver si puede reconocer un perro de otros animales.** 27. Ve a [www.google.com](http://www.google.com) de nuevo y busca la foto de un perro igual que has hecho antes. 28. Copia de nuevo la dirección de la imagen haciendo clic con el botón derecho del ratón y eligiendo "Copiar dirección de la imagen" 29. Pégalo en la barra 'test with a web address …' 30. Presiona en "Prueba con www" 31. Podrás leer debajo de la barra: "Identificado como Perros" o "Identificado como Otros" **¿Ha acertado tu algoritmo de aprendizaje automático?**

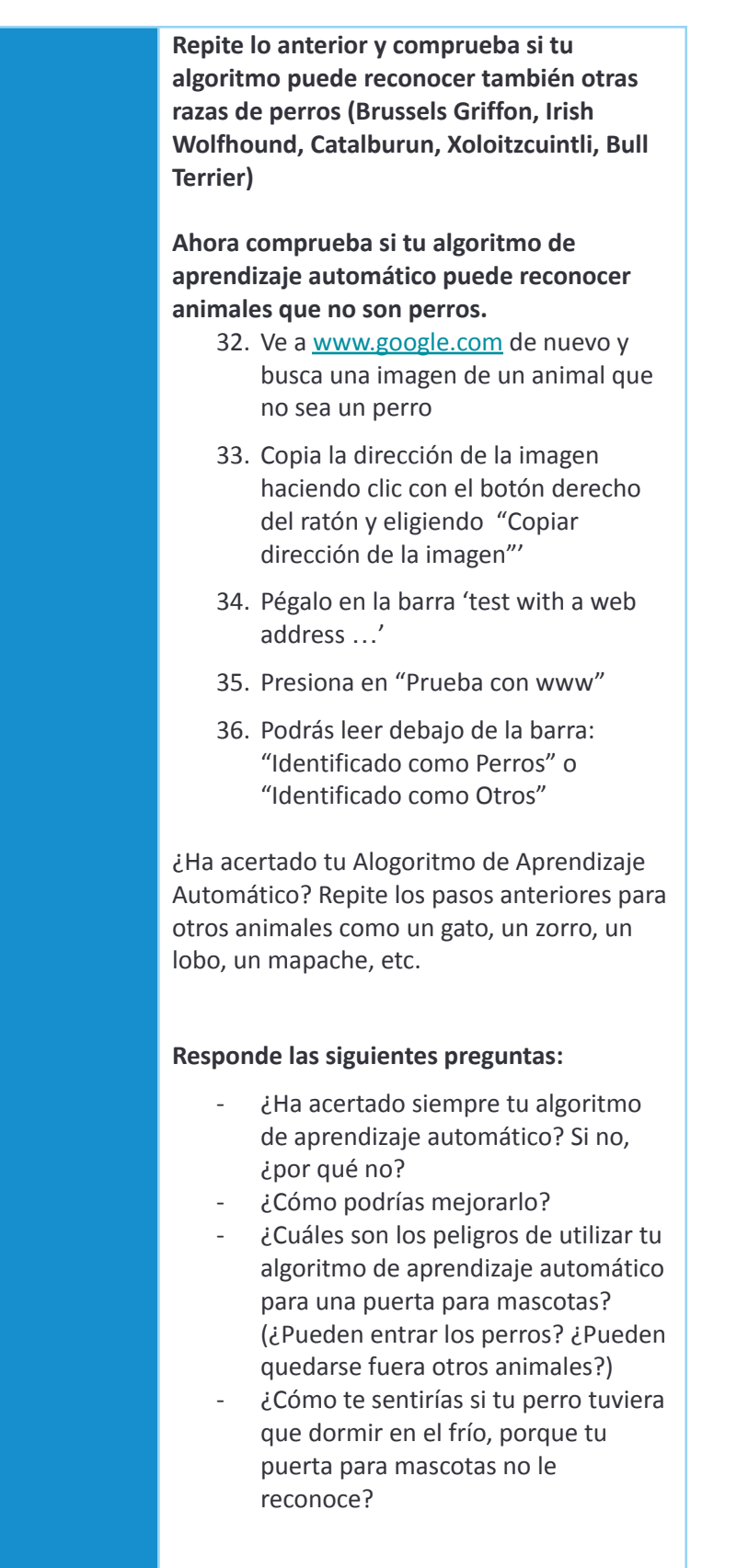

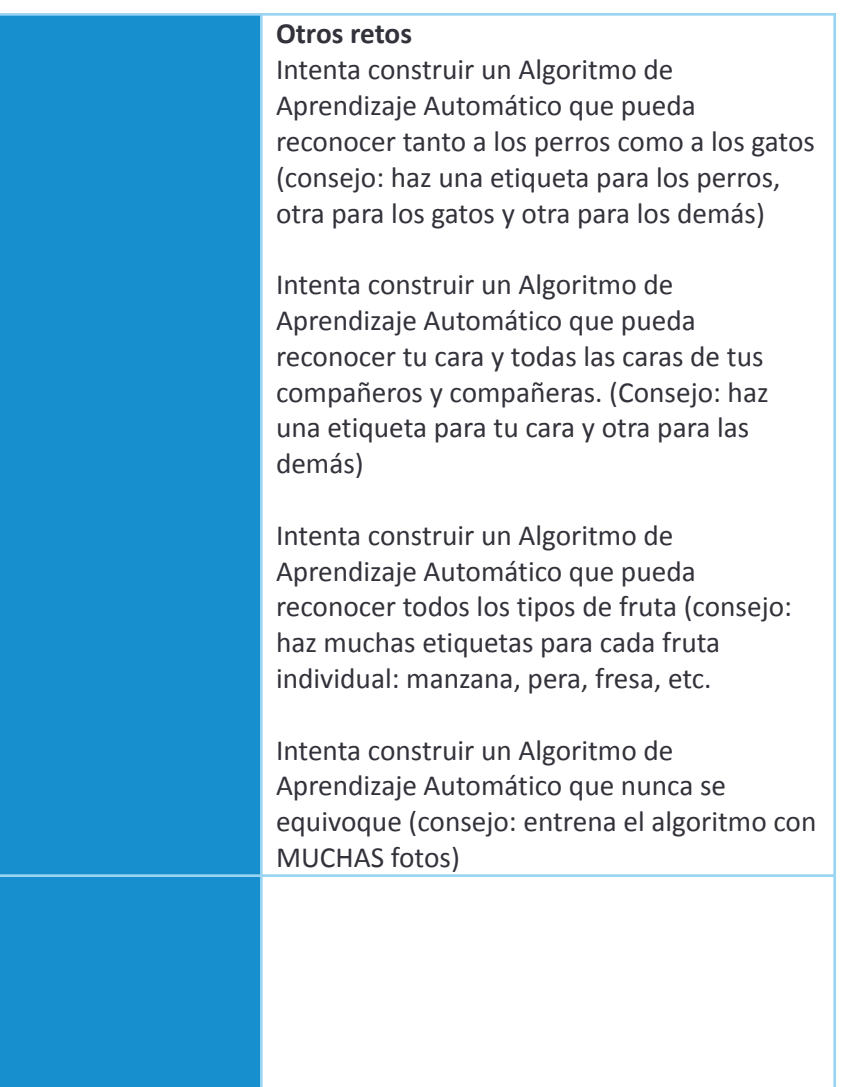